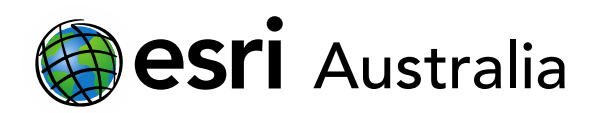

# **GIS For Schools**

### Downloading ArcGIS Pro

This document contains step-by-step instructions on how to download ArcGIS Pro to your computer or laptop. ArcGIS Pro is a powerful desktop mapping application that has advanced mapping capabilities compared to ArcGIS Online.

### **Part One: Setting your members up as 'GIS Professional Advance' and 'Publisher'**

- 1. Login to [arcgis.com](https://www.arcgis.com/sharing/rest/oauth2/authorize?client_id=arcgisonline&display=default&response_type=token&state=%7B%22useLandingPage%22%3Atrue%7D&expiration=20160&locale=en-gb&redirect_uri=https%3A%2F%2Fwww.arcgis.com%2Fhome%2Faccountswitcher-callback.html&force_login=true&hideCancel=true&showSignupOption=true&canHandleCrossOrgSignIn=true&signuptype=esri)
- 2. Click on **Organisation** and navigate to the **Members** tab. This is a place where you can invite and manage users.

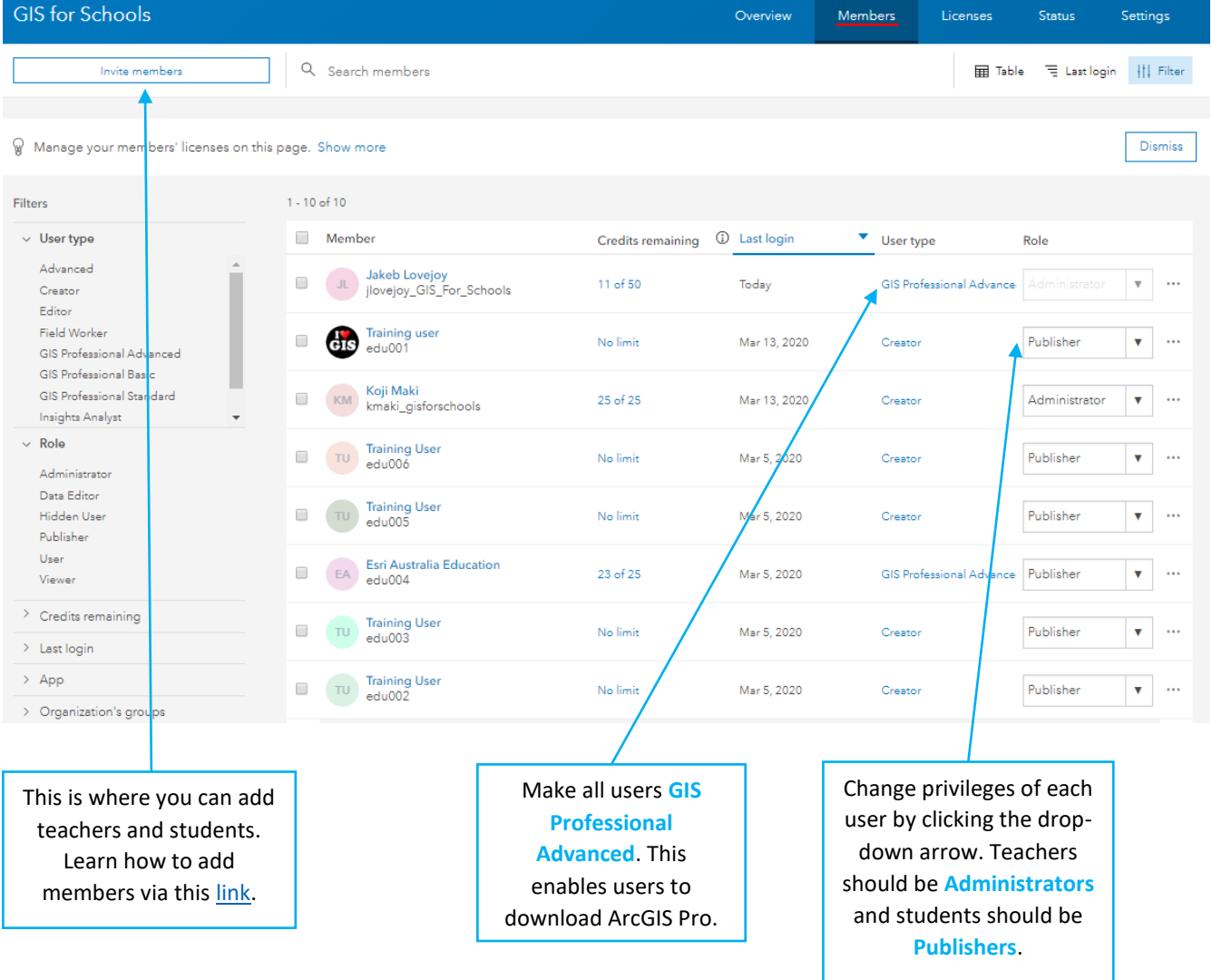

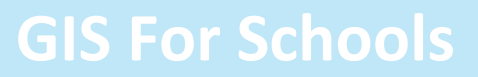

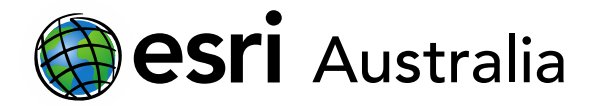

- 3. Ensure that any member that needs to access and download ArcGIS Pro is set as the following:
	- **User Type**: GIS Professional Advanced
	- **Role**: Publisher

Note: if you need to stil[l add your students,](https://esriaustralia.com.au/sites/default/files/2020-06/Adding%20teachers%20and%20students_0.pdf) you can ensure they are automatically set up as the correct User Type and Role by specifying this. An example of this is below:

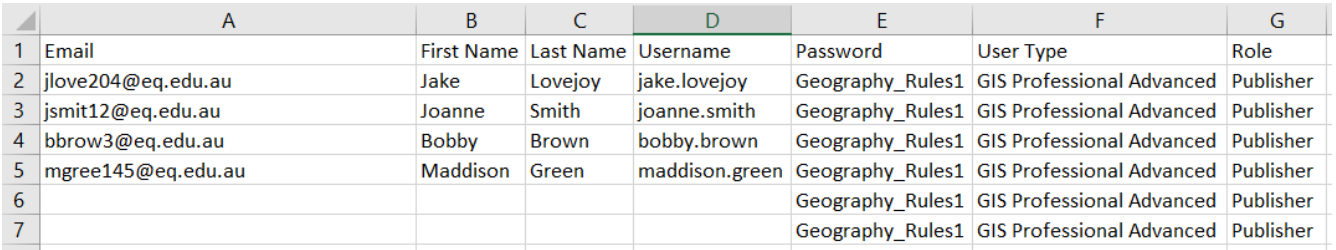

- 4. Once you or other members are set up as 'GIS Professional Advanced' (User Type) and 'Publisher' (Role) you will be able to download ArcGIS Pro.
- 5. In ArcGIS Online, click on your username in the top-right corner of the screen. Then click on 'My Settings'.

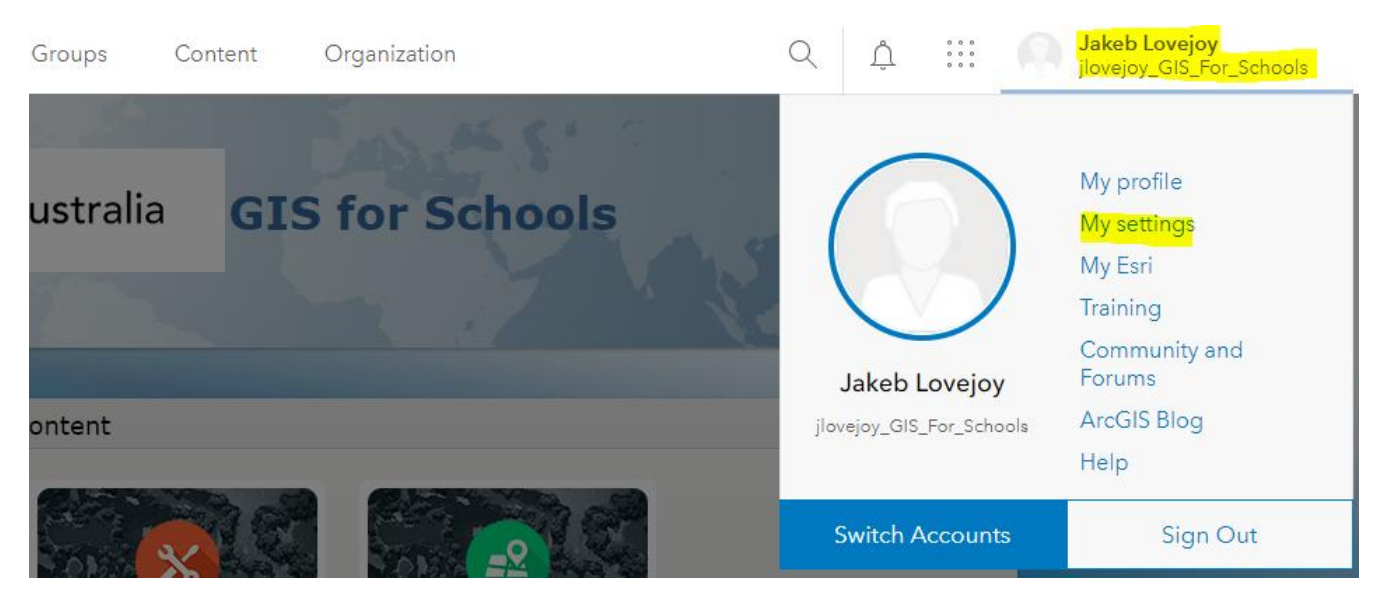

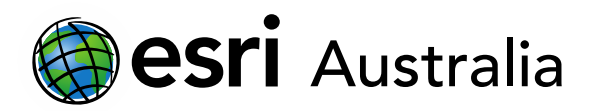

6. On the left-hand panel, choose 'Licences'. Scroll down the list until you see 'ArcGIS Pro'. There will be an option to click a 'Download' link next to this. Click this to begin the download process on your computer or laptop device.

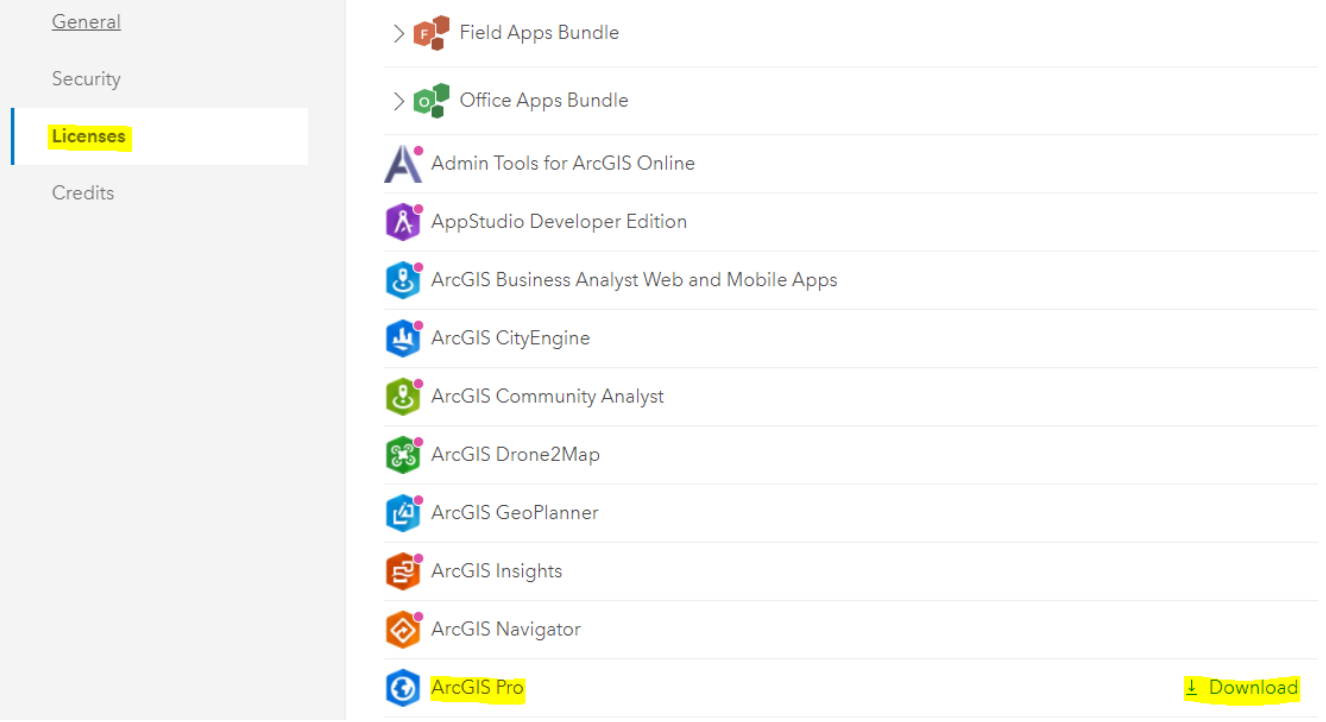

7. When you – or your students – need to use ArcGIS Pro, you can open the desktop application and sign in using your normal ArcGIS Online username and password.

## **Next Steps:**

### *Request a free ArcGIS Online Account for your school:*

Australian schools can request a free ArcGIS Online account as part of Esri Australia's Classroom GIS Initiative. A school subscription provides additional map layers, content, features and privacy. Learn more about ArcGIS Online, and apply for your ArcGIS Online School subscription at <http://esriaustralia.com.au/education>

### *Speak to Esri Australia's Education Program Manager:*

Australian schools can seek additional support or speak to our Education Program Manager by emailin[g education@esriaustralia.com.au.](mailto:education@esriaustralia.com.au)